## Matrox **Display Driver Release Notes**

For display driver version 4.01.01 (WDDM)

20116-401-0106 2011.11.16

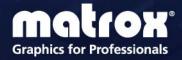

### **Contents**

| 1 | Overview                          | 3 |
|---|-----------------------------------|---|
|   | What's new in this release        |   |
| 2 | Driver Changes in Version 4.01.01 | 4 |
|   | Notes and limitations             | 4 |
| 3 | Display Driver Information        | 5 |
|   | Display driver                    | 5 |
|   | Minimum system requirements       |   |
|   | Supported languages               |   |
| 4 | Display Driver Installation       | 6 |
|   | Minimum hard disk space required  |   |
|   | Before you begin                  | 6 |
|   | Downloading the display driver    |   |
|   | Installing the display driver     |   |
| 5 | Contact Us                        | 7 |
| 6 | Disclaimer                        | 8 |
|   |                                   |   |

### 1 Overview

This document describes the current release of the Matrox display driver (v. 4.01.01) for Microsoft Windows operating systems. Matrox provides these notes to describe bug fixes and improvements to PowerDesk software and to the display driver.

#### What's new in this release

This section describes the latest features added to this version of the display driver.

 Enabled support for display resolutions with non-standard aspect ratios (as reported by the monitor).

## 2 Driver Changes in Version 4.01.01

#### **Notes and limitations**

- While using multiple input sources on your DisplayPort monitor (for example, connecting to the DisplayPort connector *and* a DVI, HD-15, or HDMI connector on your monitor), certain models of DisplayPort monitors (such as Lenovo) may not be properly detected. To fix this, we recommend disconnecting the DisplayPort monitor from any non-DisplayPort connector.
- While using two graphics cards in joined mode, edge overlap isn't supported.
- While using two Matrox M9188 graphics cards in joined mode with certain HP systems (xw6400, xw6600, xw8400, and xw8600), not all 16 outputs may be available. To fix this, we recommend changing the configuration of your computer BIOS so that the slot type of your secondary Matrox M9188 graphics card has priority for becoming the primary display. For information on how to change your computer BIOS settings, see your system manual.

## **3 Display Driver Information**

### **Display driver**

This driver release is a unified package. This package contains drivers for the following products.

| Supported hardware                                         | Supported operating systems<br>(4.01.01.105 WHQL) |
|------------------------------------------------------------|---------------------------------------------------|
| M-Series                                                   | Windows 7 (32-bit, 64-bit)                        |
| Extio Series<br>(F2208, F2408, and F2408 Expander only)    | Windows Vista (32-bit, 64-bit)*                   |
|                                                            | Windows Server 2008 R1 (32-bit, 64-bit)*          |
| Graphics Expansion Modules (GXM) (USB-based versions only) | Windows Server 2008 R2*                           |
|                                                            |                                                   |

<sup>\*</sup> WDDM 1.0 support.

#### **Minimum system requirements**

Depending on the number of monitors you're using and the display driver you're installing, we recommend the following minimum system requirements.

|                      | XDDM Mode                                                | WDDM Mode                                                   |
|----------------------|----------------------------------------------------------|-------------------------------------------------------------|
| Up to 8 monitors     | Windows XP (x32 Edition),<br>Service Pack 3,<br>2 GB RAM | Windows Vista (×32 Edition),<br>Service Pack 2,<br>2 GB RAM |
| More than 8 monitors | Windows XP (x32 Edition),<br>Service Pack 3,<br>3 GB RAM | Windows 7 (×64 Edition),<br>8 GB RAM                        |

#### **Supported languages**

This driver package supports the following languages:

■ English, French, German, Italian, Spanish

# **4 Display Driver Installation**

### Minimum hard disk space required

We recommend you have 55 MB of free space available on your hard disk.

#### Before you begin

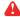

If a Matrox display driver is already installed, we recommend you uninstall your current Matrox software before updating your driver version. This will avoid any possible problems while installing your Matrox display driver.

To uninstall Matrox software:

Windows 7/Vista -

- 1 Click Start → Settings\* → Control Panel → Programs\* → Programs and Features → Matrox PowerDesk → Uninstall → Yes. (\* Depending on your version and configuration of Windows, this part of the step may not be necessary.)
- 2 Click Matrox Driver (or Matrox M-Series Driver) → Uninstall/Change → Yes.

#### Downloading the display driver

Matrox makes the latest display drivers available on the Matrox Web site (www.matrox.com/graphics/support/drivers).

#### Installing the display driver

If a CD was provided with your Matrox product, insert the Matrox installation CD-ROM in your CD-ROM drive, and follow the on-screen instructions.

If a CD wasn't provided with your Matrox product, download the latest display driver from the Matrox Web site, and follow the on-screen instructions to install your display driver.

# **5 Contact Us**

The Matrox Web site has product literature, press releases, technical material, a sales office list, trade show information, and other relevant material. Visit us at <a href="https://www.matrox.com/graphics">www.matrox.com/graphics</a>.

If you have any questions or comments about our products or solutions, contact us at www.matrox.com/graphics/contact.

### 6 Disclaimer

Information in this document may contain technical inaccuracies or typographical errors. Information may be changed or updated without notice. Matrox reserves the right to make improvements and/or changes in the products, programs and/or specifications described in this information at any time without notice. All trademarks and trade names, service marks and logos referenced herein belong to their respective owners.

Copyright © 2011 Matrox is a registered trademark of Matrox Electronic Systems Ltd. All rights reserved.

#### **Matrox Graphics Inc.**

1055 Saint Regis Boulevard Dorval, Quebec, Canada H9P 2T4 North America: 1-800-361-1408

International: (514) 822-6000

Email: graphics@matrox.com

Web site: www.matrox.com/graphics

Technical support:

www.matrox.com/graphics/support

To locate the sales office nearest you, visit www.matrox.com/graphics/contact

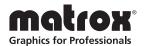